# **1. Wie erstelle ich einen Stundenplan?**

Die Erstellung des Stundenplans mit LSF ist Grundvoraussetzung dafür, dass Sie ein Transcript of Records abrufen können.

### **1.1 In LSF einloggen**

Loggen Sie sich auf [www.lsf.lmu.de](http://www.lsf.lmu.de/) mit der LMU-Benutzerkennung (vorname.nachname) ein.

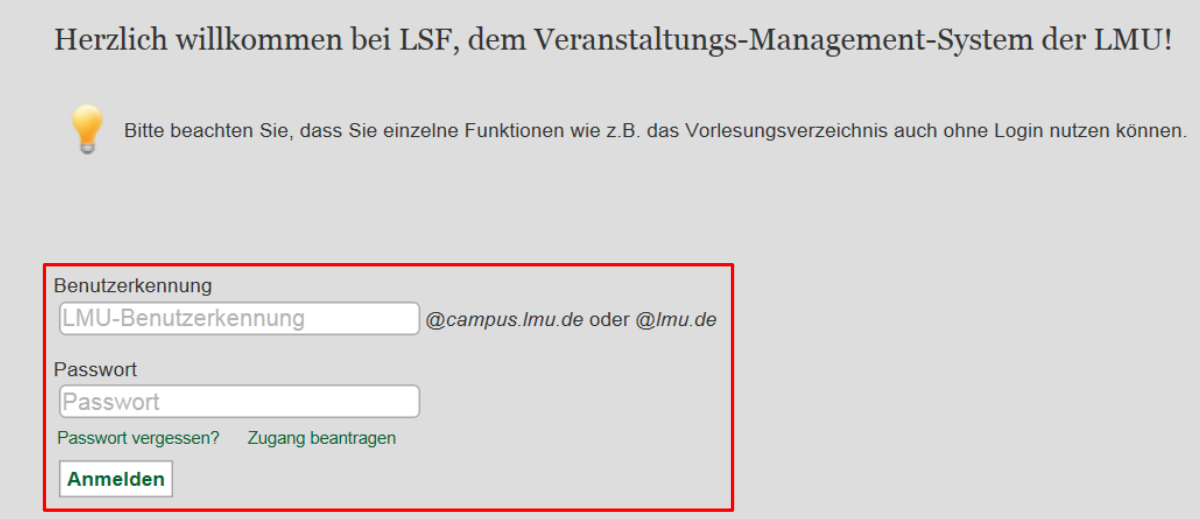

Austauschstudierende müssen die von ihnen belegten Lehrveranstaltungen im Stundenplan vormerken.

### **1.2 Semester auswählen**

Klicken Sie oben rechts auf Semester und wählen Sie das Semester aus, für das Sie Kurse vormerken möchten.

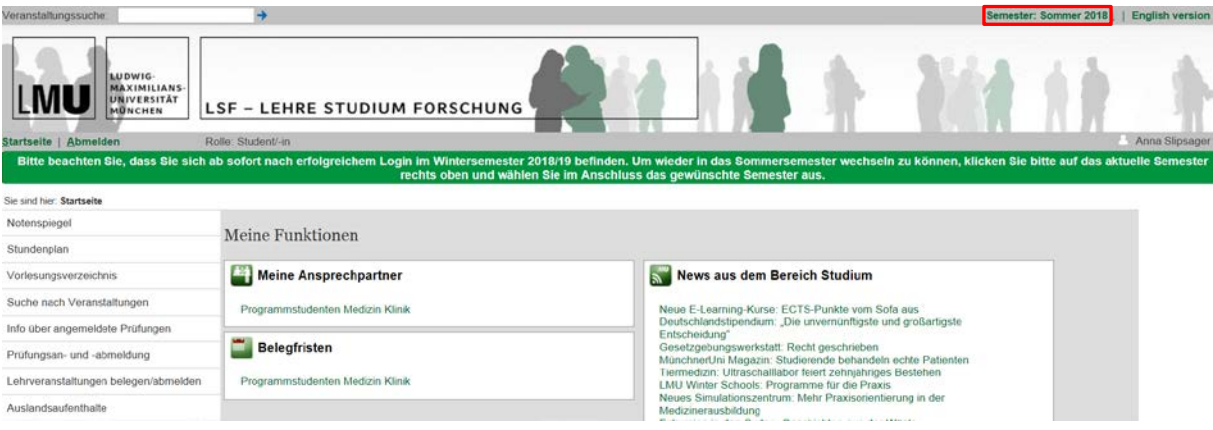

## **1.3 Lehrveranstaltungen auswählen**

Über die Menüpunkte **Vorlesungsverzeichnis > Medizinische Fakultät > 7. Erasmus / LMUexchange** können Sie Ihre Kurse auswählen.

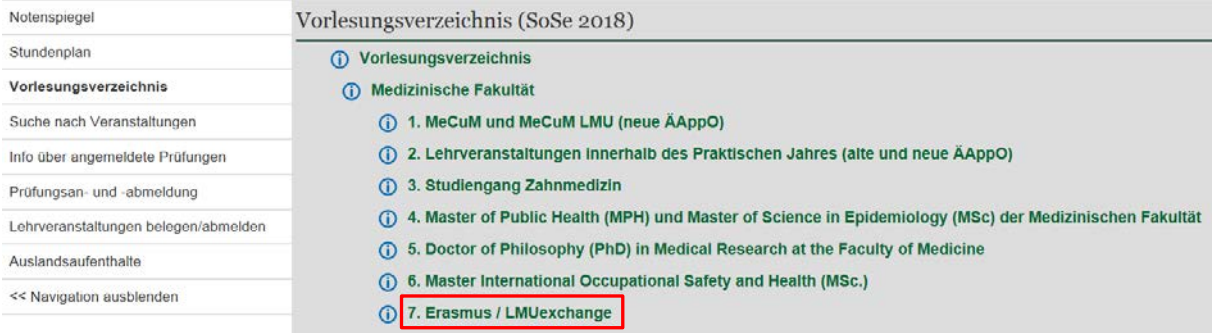

### Aktivieren Sie bei dem ausgewählten Kurs das Kästchen **vormerken** und klicken Sie auf **markierte Termine vormerken**.

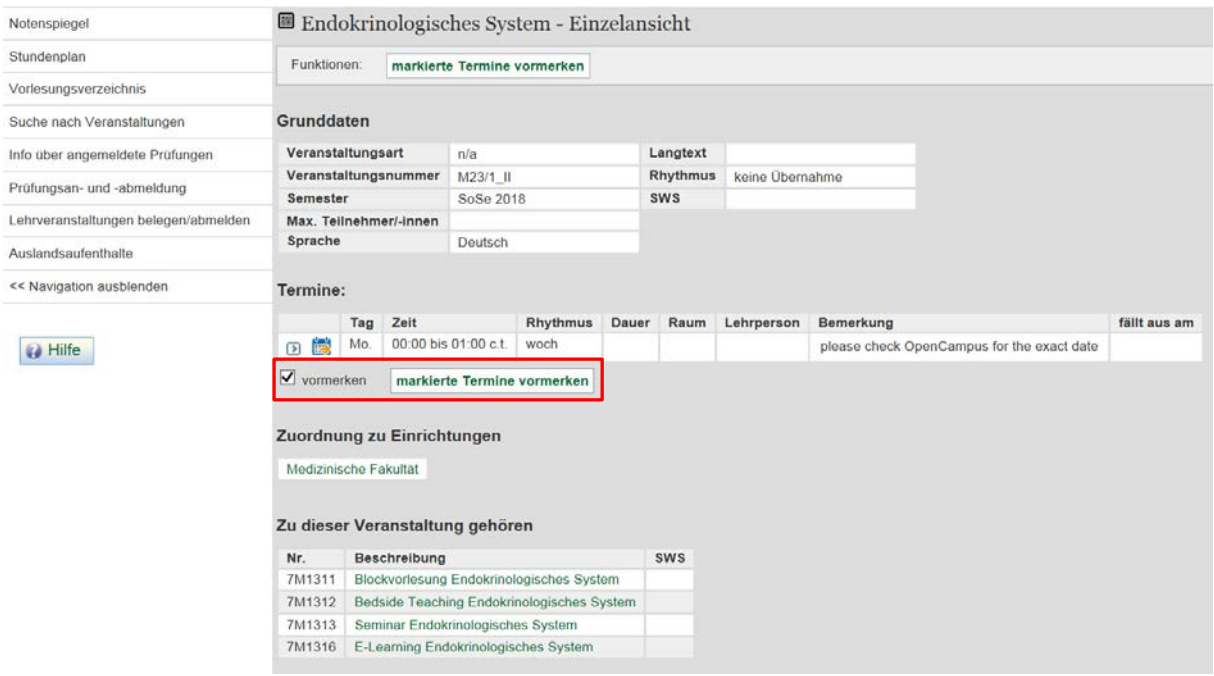

Im Anschluss öffnet sich automatisch das Fenster Ihres Stundenplans. Bitte klicken Sie auf **Plan speichern**. Wählen Sie den nächsten Kurs wieder über das **Vorlesungsverzeichnis**  aus.

#### **! Es ist wichtig, dass Sie den Stundenplan nach jeder Kursauswahl erneut speichern!**

Die angegeben Zeiten sind nur Platzhaltertermine und entsprechen nicht den tatsächlichen. Diese finden Sie auf OpenCampus.

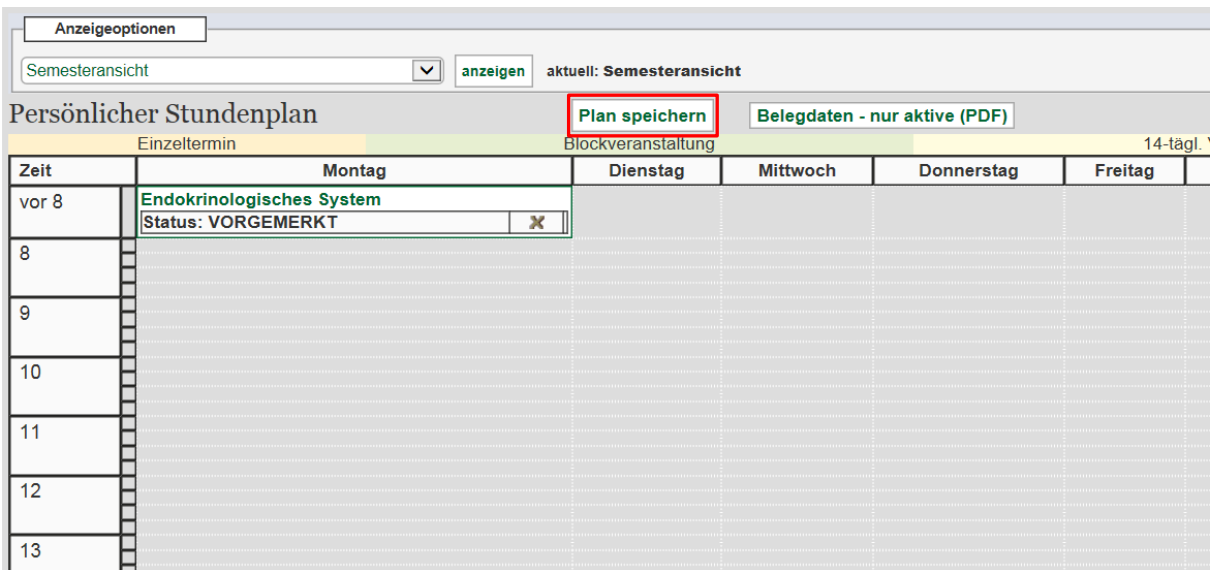

## **1.4 Lehrveranstaltungen löschen**

Um eine vorgemerkte Veranstaltung aus Ihrem Stundenplan zu entfernen, klicken Sie auf das graue X in der Statuszeile der Veranstaltung.

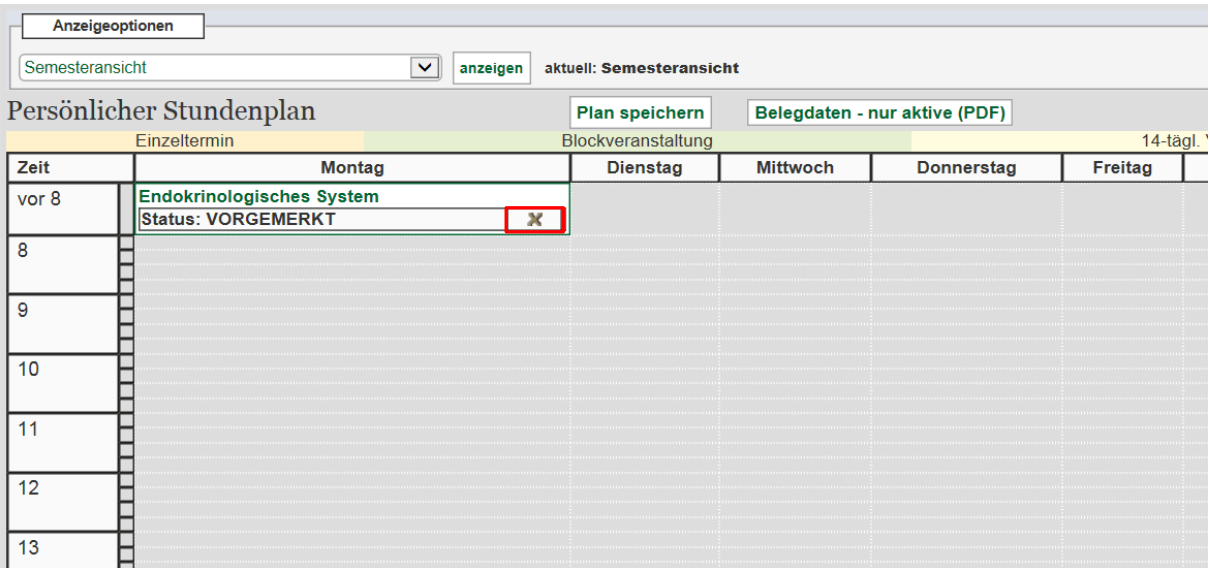

### **1.5 Deutschkurse**

Deutschkurse finden Sie über die Funktion **Vorlesungsverzeichnis** unter dem Punkt **Fakultätsübergreifende Veranstaltungen**.

Klicken Sie hierzu links in der Menüleiste auf Vorlesungsverzeichnis und wählen Sie Fakultätsübergreifende Veranstaltungen > Internationale Angelegenheiten > Deutschkurse aus.

- Falls Sie im März oder September einen vorbereitenden Deutschkurs beim IUCM, Deutschkurse bei der Universität München oder DUOonline belegt haben, wählen Sie den semestervorbereitenden Kurs entsprechend Ihres Sprachniveaus aus.
- Bei Belegung eines Deutschkurses während des Semesters wählen Sie den semesterbegleitenden Kurs aus.

Bitte beachten Sie, dass die Noten und ECTS-Punkte für Deutschkurse direkt durch das Sprachenzentrum der LMU, nicht durch das Dekanat der Medizinischen Fakultät, in LSF eingetragen werden.

### **1.6 Famulaturen & Praktisches Jahr**

Praktika (clinical electives) am Klinikum der Universität München können ins Transcript of Records aufgenommen werden.

Merken Sie hierfür die Lehrveranstaltung "Praktisches Jahr (PJ)" oder "Famulatur" im Stundenplan vor.

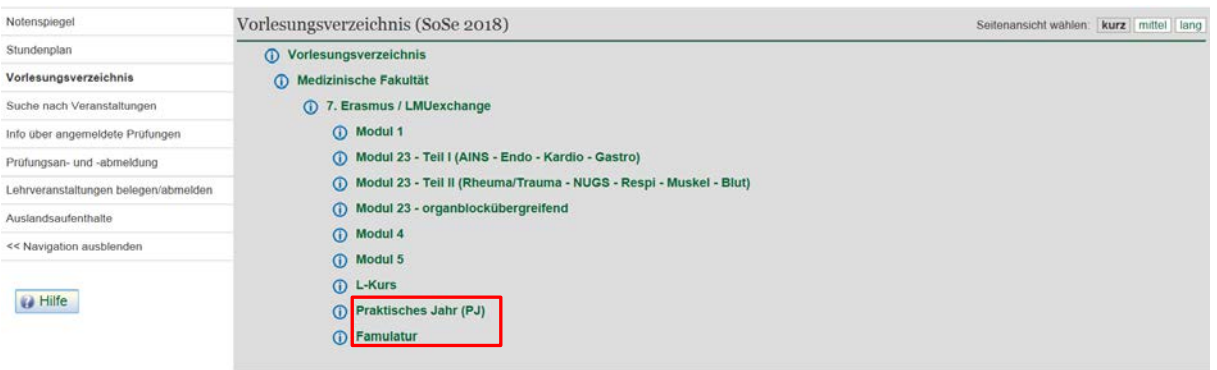

**Zusätzlich** muss ein Nachweis, eventuell mit Gesamtstunden, Note und ECTS-Punkten, per E-Mail an [transcript@med.uni-muenchen.de](mailto:transcript@med.uni-muenchen.de) geschickt werden, damit die genauen Daten erfasst werden können.

Bitte verwenden Sie hierfür die Vorlage "Certificate of completion of clinical elective/s".

#### **1.7 Kurse über 2 Semester belegt**

Wichtig ist hierbei, dass Sie im ersten Schritt alle Kurse aus dem ersten Semester auswählen (siehe Schritte 1.1 – 1.3) und für das zweite Semester wieder mit Schritt 1.1 beginnen.

Bitte vergessen Sie nicht, alle Kurse zu speichern! In der Stundenplanansicht können Sie die vorgemerkten Kurse je Semester einsehen.

# **2. Eintragen der Noten und ECTS-Punkte durch das Dekanat der Medizinischen Fakultät**

Basierend auf dem von Ihnen erstellten Stundenplan erfasst das Dekanat der Med. Fakultät Noten und ECTS-Punkte in LSF, die dann auf Ihrem Transcript erscheinen.

Bitte beachten Sie, dass die MeCuM-Modulkoordinatoren angehalten sind, die Noten unmittelbar nach Bekanntgabe an das Dekanat zu übermitteln. Dies kann bis zu 4 Wochen nach entsprechender Prüfung dauern.

In der Zeit zwischen Vormerken der Lehrveranstaltung in LSF und Eintragen der Noten und ECTS-Punkte durch das Dekanat wird als Status PEN (pending) angezeigt.

## **2.1. Wiederholungsprüfungen**

Sollten Sie eine Prüfung nicht bestanden haben, können Sie an der Wiederholungsprüfung teilnehmen. Bitte informieren Sie sich bei den MeCuM-Modulkoordinatoren über Prüfungstermine und –anmeldung und geben dem Auslandsreferat Medizin [\(transcript@med.uni-muenchen.de\)](mailto:transcript@med.uni-muenchen.de) Bescheid, damit das Ergebnis der Wiederholungsprüfung in LSF verbuch werden kann.

## **3. Abruf des Transcript of Records**

Klicken Sie auf der Startseite auf den Menüpunkt Notenspiegel und im Anschluss auf den PDF-Button, um Ihr Transcript zu generieren.

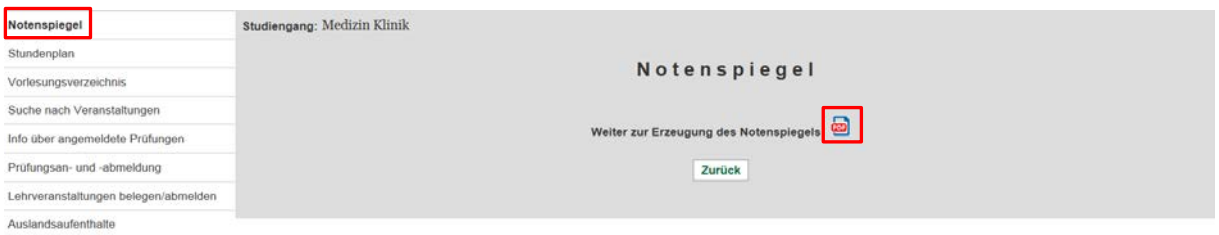

Das so erzeugte Dokument (das Sie öffnen und speichern können), enthält zu jeder Veranstaltung, die Sie vorgemerkt (und/oder belegt) haben, folgende Informationen: Semester, ECTS-Punkte, Noten und Status der Prüfungsleistung.

#### *Bitte beachten Sie:*

Das Transcript ist mit elektronischem Siegel und **ohne Unterschrift gültig**.

**Austauschstudierende sind selbst für den Abruf ihres finalen Transcripts und die Weiterleitung an ihre Heimatuniversität verantwortlich.**

Sollten Sie noch Fragen zum Transcript haben, wenden Sie sich bitte an das Auslandsreferat Medizin [\(transcript@med.uni-muenchen.de\)](mailto:transcript@med.uni-muenchen.de).